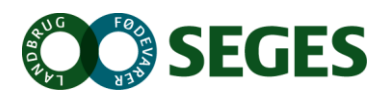

# **TIPS OG TRICKS - FODERBUDGET**

# **FØR DU GÅR I GANG:**

### **Tjek grundlag**

- Sikre at rigtig driftsenhed anvendes
- Sikre at samme driftsenhed anvendes til hhv. prognose og foderbudget
- Sikre at den rigtige prognose anvendes i foderbudget

Tjek evt. driftsenhed og tilknyttet prognose via fanen "Generelt" i foderbudgettet

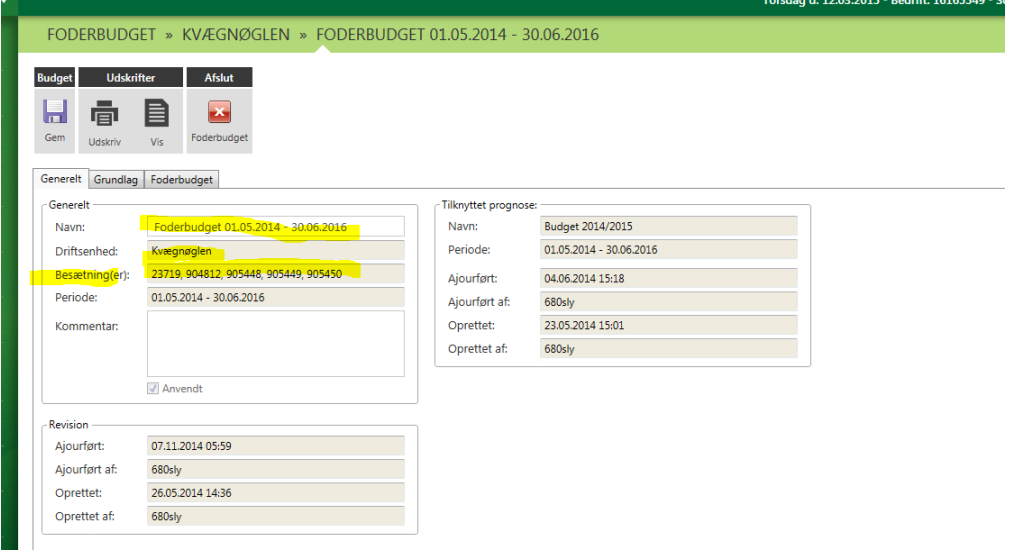

# **HAV FOKUS PÅ:**

## **Energiudnyttelse**

Energiudnyttelsen på fanen "Grundlag" udtrykker foderspild og dårlig foderudnyttelse (f.eks. syge dyr) og påvirker det totale forbrug af foder, se figur for yderligere information.

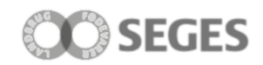

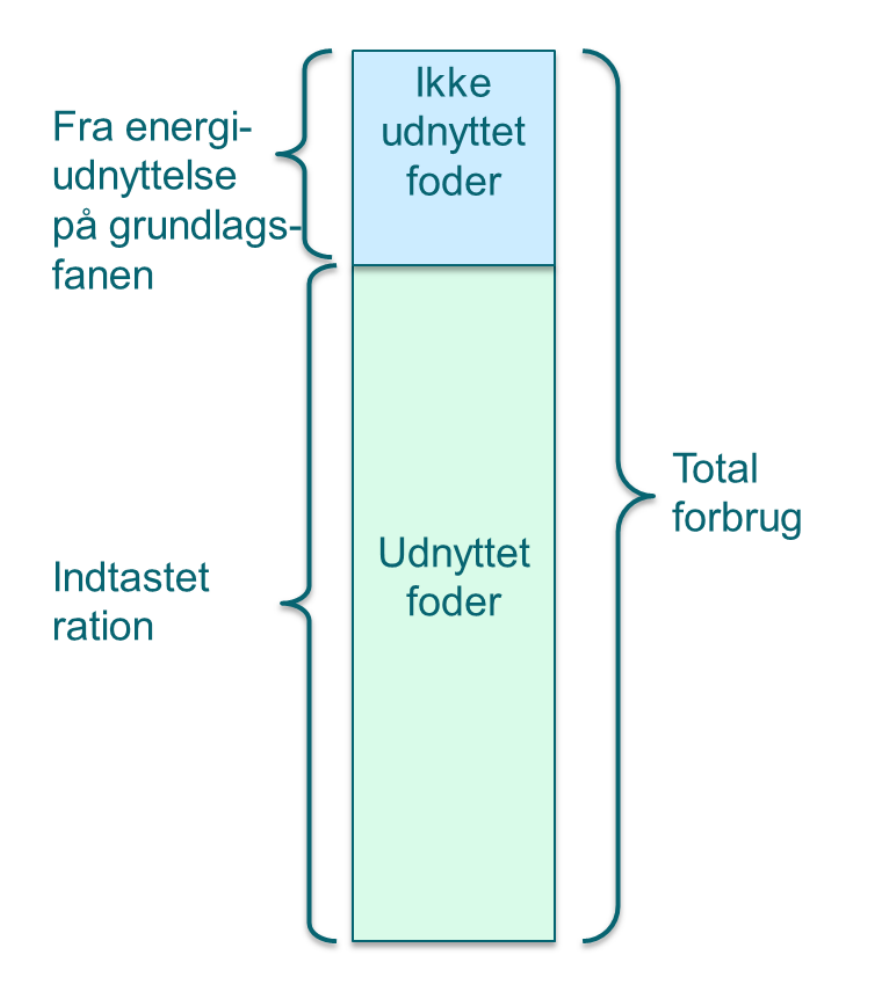

Totalforbruget af foder beregnes ud fra nedenstående formel:

Totalf orbrug af foder pr.  $ko =$ Indtastet ration \* antal foderdage Energiudnyttelse

- Hvis energiudnyttelsen falder vil totalt foderforbrug stige
- Hvis energiudnyttelsen stiger vil totalt foderbrug falde

#### **Anbefalet energiudnyttelse på fanen "Grundlag"**

Stor race: 93 % Jersey: 95%

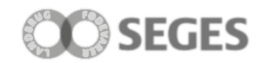

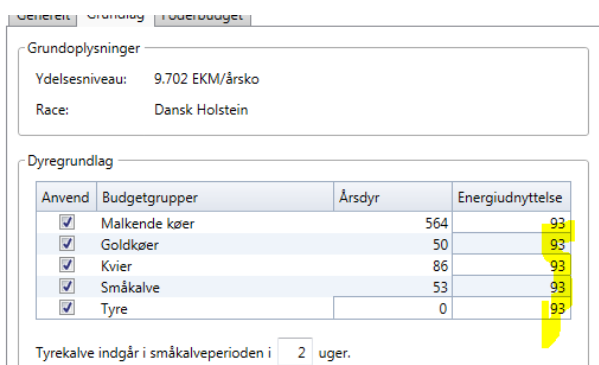

## **Håndtering af tyre i foderbudget**

Tyre håndteres ikke i prognosen. Det er muligt at medtage tyre i foderbudgettet for at vurdere, hvor meget foder der skal produceres/indkøbes. Foderforbrug fra tyre medtages ikke i produktionsbudgettet.

#### **Kvier i pension**

Hvis nogle af kvierne er i pension vil der mangle rationsparametre, her skal vurderes og indtastes, hvor meget foder de resterende kvier skal have. Tag evt. udgangspunkt i en foderplan.

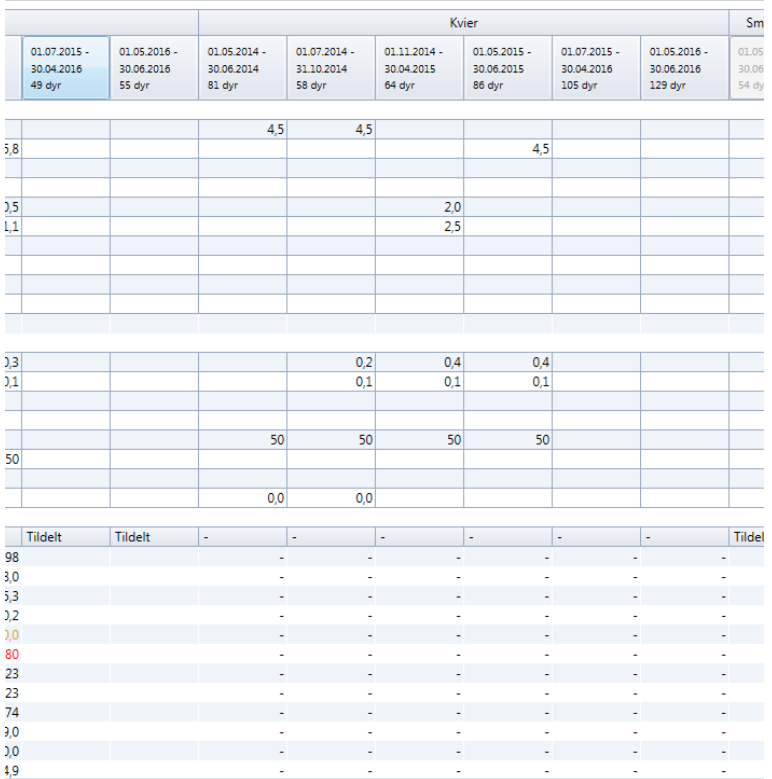

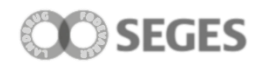

#### **Håndtering af blandinger i foderbudget**

Anvend som udgangspunkt enkelt fodermidler i stedet for 099 og 098 fodermidler

- Eventuelle blandinger (kode 99) opsplittes i enkeltfodermidler i produktionsbudgettet
- Grovfoderblandinger (098) håndteres som "andet grovfoder" i produktionsbudgettet

#### **Håndtering af fodermidler som ikke findes i NorFor – fodermiddeltabellen**

Hvis et fodermiddel ikke findes i NorFor fodermiddeltabellen kan man ikke efterfølgende lave et produktionsbudget. Nedenstående advarsel fremkommer, når man forsøger at gemme:

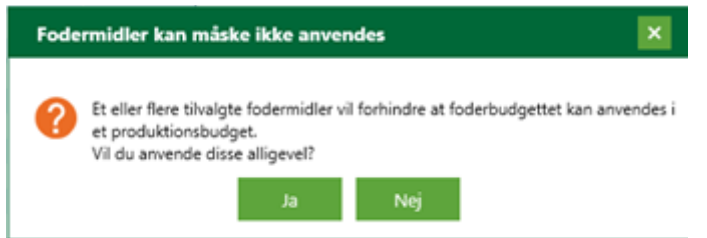

Dette sker typisk når foderstof firmaet har fået nye blandinger og de gamle ikke er gældende mere. Find en nyere kraftfoderblanding fra samme firma.

#### **Lager**

Evt. beholdninger fra lager vises i foderbudgettet, det er også muligt at oprette en lagerbeholdning fra foderbudgettet (via opret beholdning i funktionsbånd, se figur nedenfor). Alternativt kan man indtaste en primo lagerbeholdning i foderbudgettet. Forbrug fra foderbudgettet nedskriver ikke lagerbeholdninger.

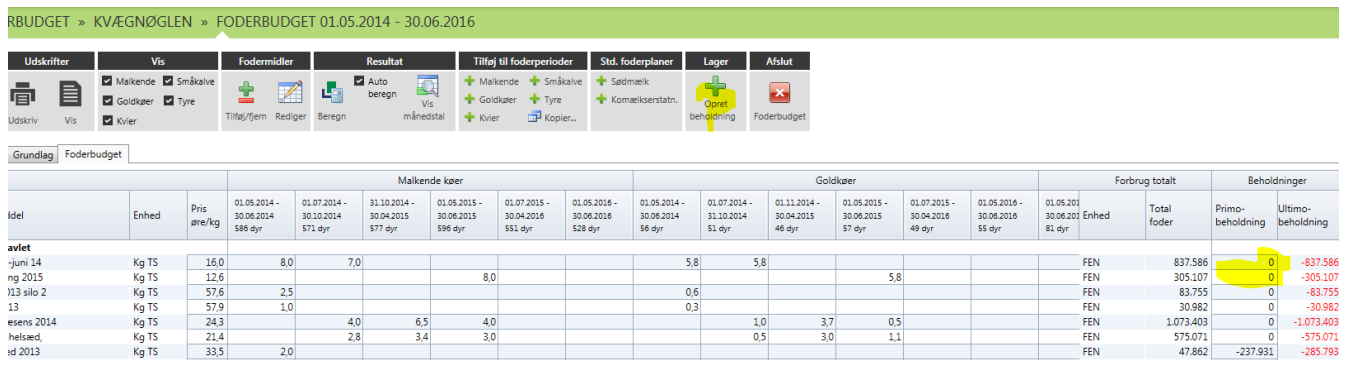

#### **Det er muligt at kopiere delperioder**

Via funktion i funktionsbåndet er det muligt at kopiere delperioder i foderbudgettet

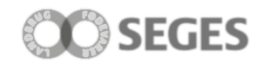

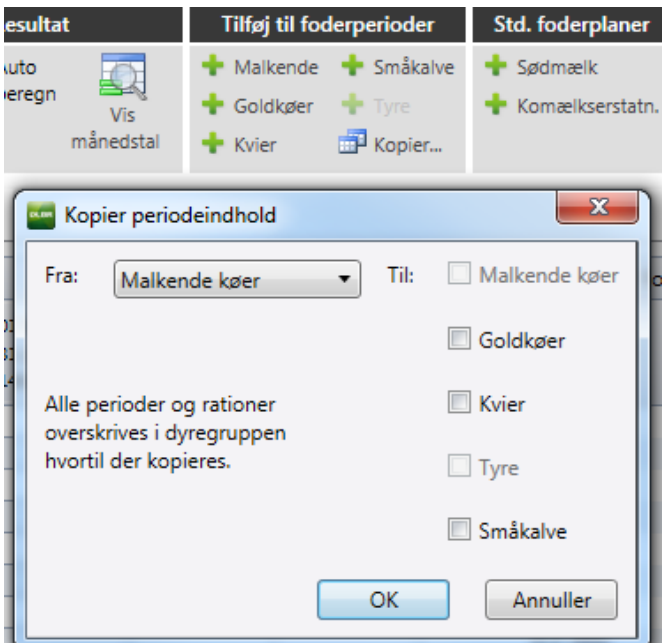

# **Ændringer i prognose tilknyttet foderbudget**

Hvis der ændres i prognosen, vil ændringerne automatisk blive opdateret i foderbudgettet når det åbnes

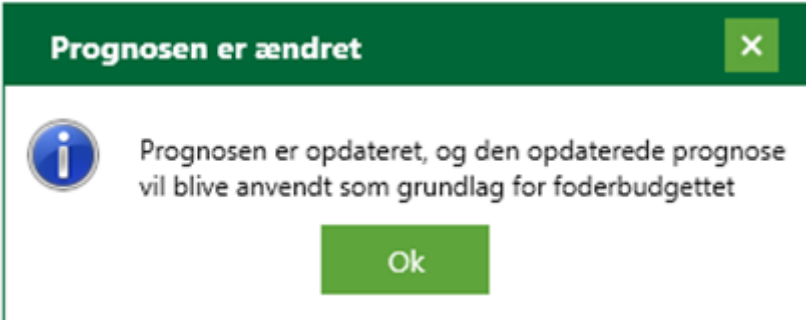

Bemærk det ikke er muligt at tilknytte en ny prognose til et eksisterende foderbudget, ønsker man sit budget opdateret med aktuelle hændelser kræves en ny prognose hhv. foderbudget.